## **Oracle® GoldenGate Application Adapters for BASE24**

N24 Notifications Supplemental Guide 11g Release 1 (11.1.0.0.0) **E36707-01**

January 2013

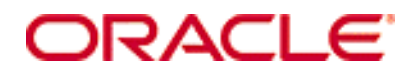

Oracle GoldenGate Application Adapters for BASE24 N24 Notifications Supplemental Guide, 11*g* Release 1 (11.1.0.0.0)

#### E-36707-01

#### **Copyright © 2001, 2013, Oracle and/or its affiliates. All rights reserved.**

This software and related documentation are provided under a license agreement containing restrictions on use and disclosure and are protected by intellectual property laws. Except as expressly permitted in your license agreement or allowed by law, you may not use, copy, reproduce, translate, broadcast, modify, license, transmit, distribute, exhibit, perform, publish, or display any part, in any form, or by any means. Reverse engineering, disassembly, or decompilation of this software, unless required by law for interoperability, is prohibited.

The information contained herein is subject to change without notice and is not warranted to be error-free. If you find any errors, please report them to us in writing.

If this software or related documentation is delivered to the U.S. Government or anyone licensing it on behalf of the U.S. Government, the following notice is applicable:

U.S. GOVERNMENT RIGHTS Programs, software, databases, and related documentation and technical data delivered to U.S. Government customers are "commercial computer software" or "commercial technical data" pursuant to the applicable Federal Acquisition Regulation and agency-specific supplemental regulations. As such, the use, duplication, disclosure, modification, and adaptation shall be subject to the restrictions and license terms set forth in the applicable Government contract, and, to the extent applicable by the terms of the Government contract, the additional rights set forth in FAR 52.227-19, Commercial Computer Software License (December 2007). Oracle USA, Inc., 500 Oracle Parkway, Redwood City, CA 94065.

This software is developed for general use in a variety of information management applications. It is not developed or intended for use in any inherently dangerous applications, including applications which may create a risk of personal injury. If you use this software in dangerous applications, then you shall be responsible to take all appropriate fail-safe, backup, redundancy, and other measures to ensure the safe use of this software. Oracle Corporation and its affiliates disclaim any liability for any damages caused by use of this software in dangerous applications.

Oracle and Java are registered trademarks of Oracle and/or its affiliates. Other names may be trademarks of their respective owners.

Intel and Intel Xeon are trademarks or registered trademarks of Intel Corporation. All SPARC trademarks are used under license and are trademarks or registered trademarks of SPARC International, Inc. AMD, Opteron, the AMD logo, and the AMD Opteron logo are trademarks or registered trademarks of Advanced Micro Devices. UNIX is a registered trademark of The Open Group.

This software and documentation may provide access to or information on content, products, and services from third parties. Oracle Corporation and its affiliates are not responsible for and expressly disclaim all warranties of any kind with respect to third-party content, products, and services. Oracle Corporation and its affiliates will not be responsible for any loss, costs, or damages incurred due to your access to or use of third-party content, products, or services.

# **Contents**

. . . . . . . . . . . . . . .

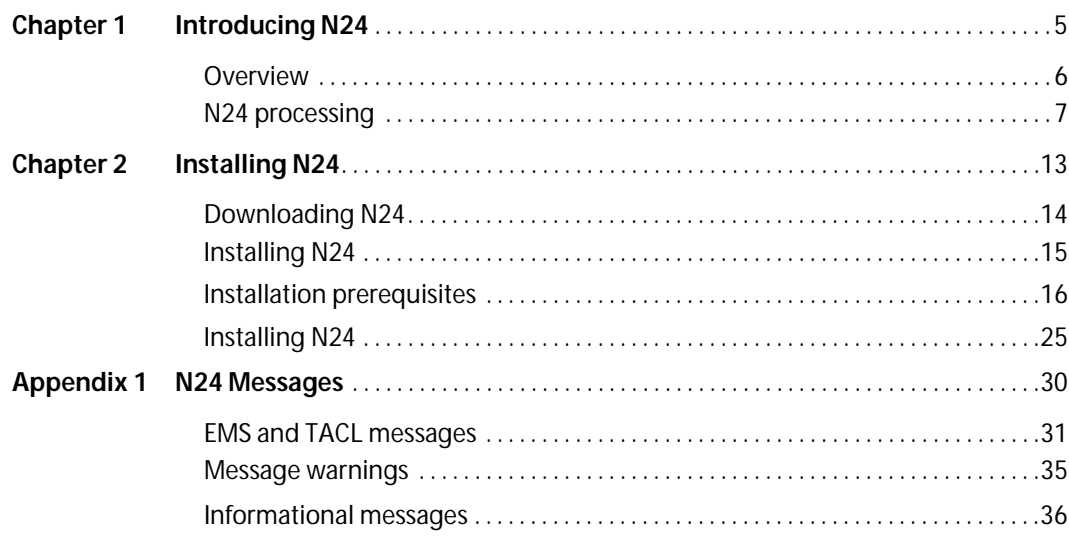

Oracle GoldenGate Application Adapters for BASE24 N24 Notifications Supplemental Guide

## <span id="page-3-0"></span>**CHAPTER 1 Introducing N24**

**. . . . . . . . . . . . . . .** 

This chapter introduces N24, a supplemental module that coordinates the notification event associated with full file refresh processing. The module enhances Oracle GoldenGate configurations that are optimized for load sharing, implementing bidirectional replication, and establishing BASE24 backup sites. This chapter covers the following topics:

## **Contents**

**Overview** N24 processing

Oracle GoldenGate Application Adapters for BASE24 N24 Notifications Supplemental Guide 5

## <span id="page-4-0"></span>**Overview**

The N24 supplement for BASE24 is an enhancement that coordinates the notifications associated with full refresh processing. Running solely on your target site, these tasks include:

- Renaming the newly refreshed file on the target system.
- Notifying the BASE24 processes to close and reopen the newly refreshed file.

### **Components**

N24 has several components that run on your target system:

- **Notify**: This process runs as a BASE24 satellite process and sends the message to close and open the file that has been refreshed to all BASE24 processes on the Refresh notify list in the LCONF. Note: This process runs on a BASE24 6.x release. If yours is an earlier release, then please request the correct release of Notify from Oracle support.
- **GGSPROC:** This process is started by the user exit in Replicat when the User Exit processes a file RENAME operation. The process will start a TACL process and monitor the result of the TACL. Native object and objects for different versions of Oracle GoldenGate and the HP operating system are included. These are identified with the installation instructions on [page 25](#page-23-1).
- **GGSREFR:** This is an edit file that contains the names of all the files that will use the enhancement when they are fully refreshed. It also identifies which Replicat process on the source system will be sent the marker to close its files.
- **GLOBALS**: This parameter file includes the DEFINES needed for N24 for Extract and Replicat.
- **TACLB24:** This is the TACL macro that is run when the TACL process starts. This macro performs the following functions:
	- ❍ Starts CHGNOTE on the target system
	- ❍ Renames the newly created file to the current file name
- ❍ Sends a marker to the corresponding Replicat process on the source system to close its files. The Replicat will reopen the files as it processes its extract trail records.
- **N24UE:** This is the C programming language user exit that is compiled and bound into the Replicat process. It monitors for file RENAME operations. When a RENAME is encountered it will start the GGSPROC (\$GGB00) process to start and monitor the TACL. Native object and objects for different versions of Oracle GoldenGate and the HP operating system are included. These are identified with the installation instructions on [page 25](#page-23-1).

## <span id="page-5-0"></span>**N24 processing**

To understand how N24 affects your BASE24 and Oracle GoldenGate for BASE24 implementation, you must understand its logical data flow, illustrated in the diagrams in this section.

### **Full refresh replication**

The following diagram illustrates full refresh processing for dual sites using replication. The sequence of events starts with the renaming of the CAF files and continues until the last acknowledgment of the refresh.

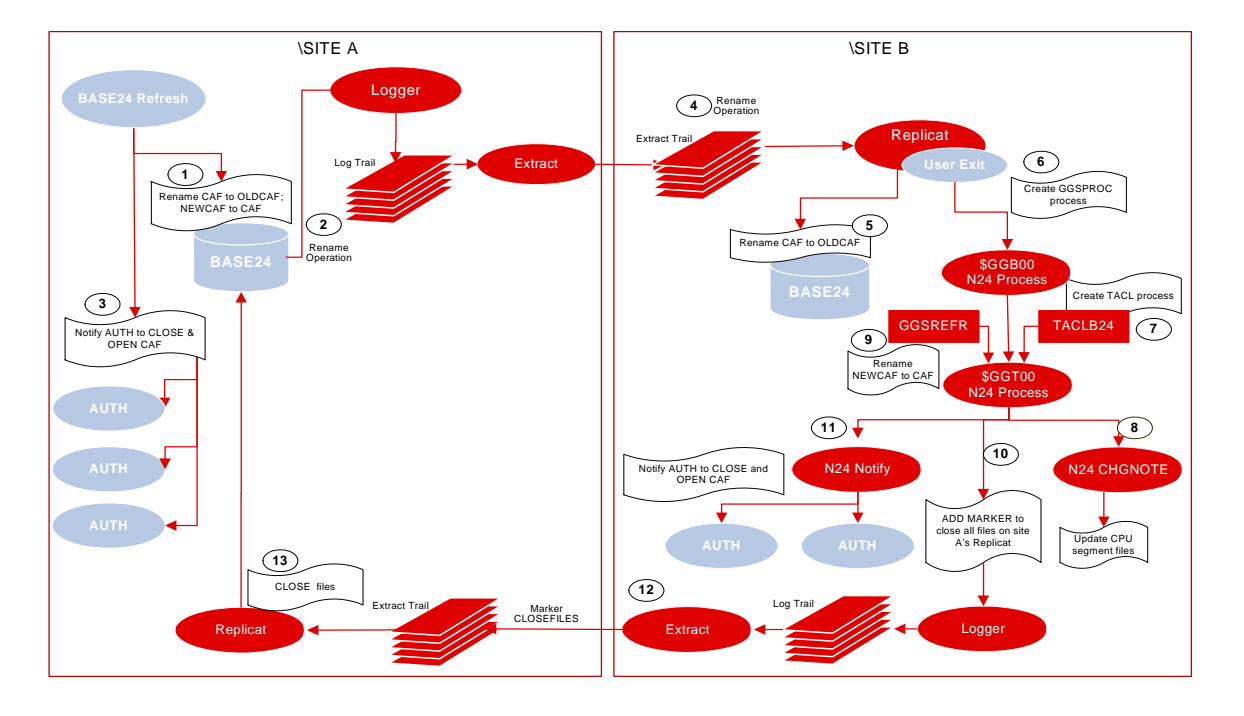

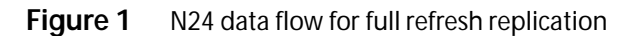

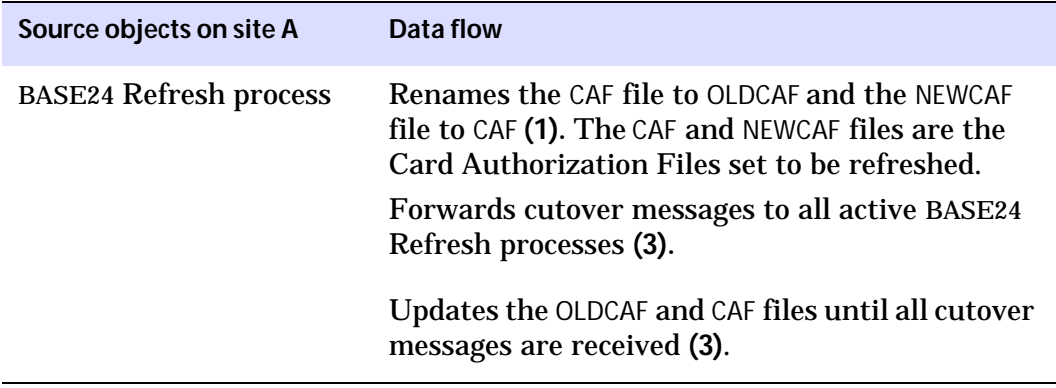

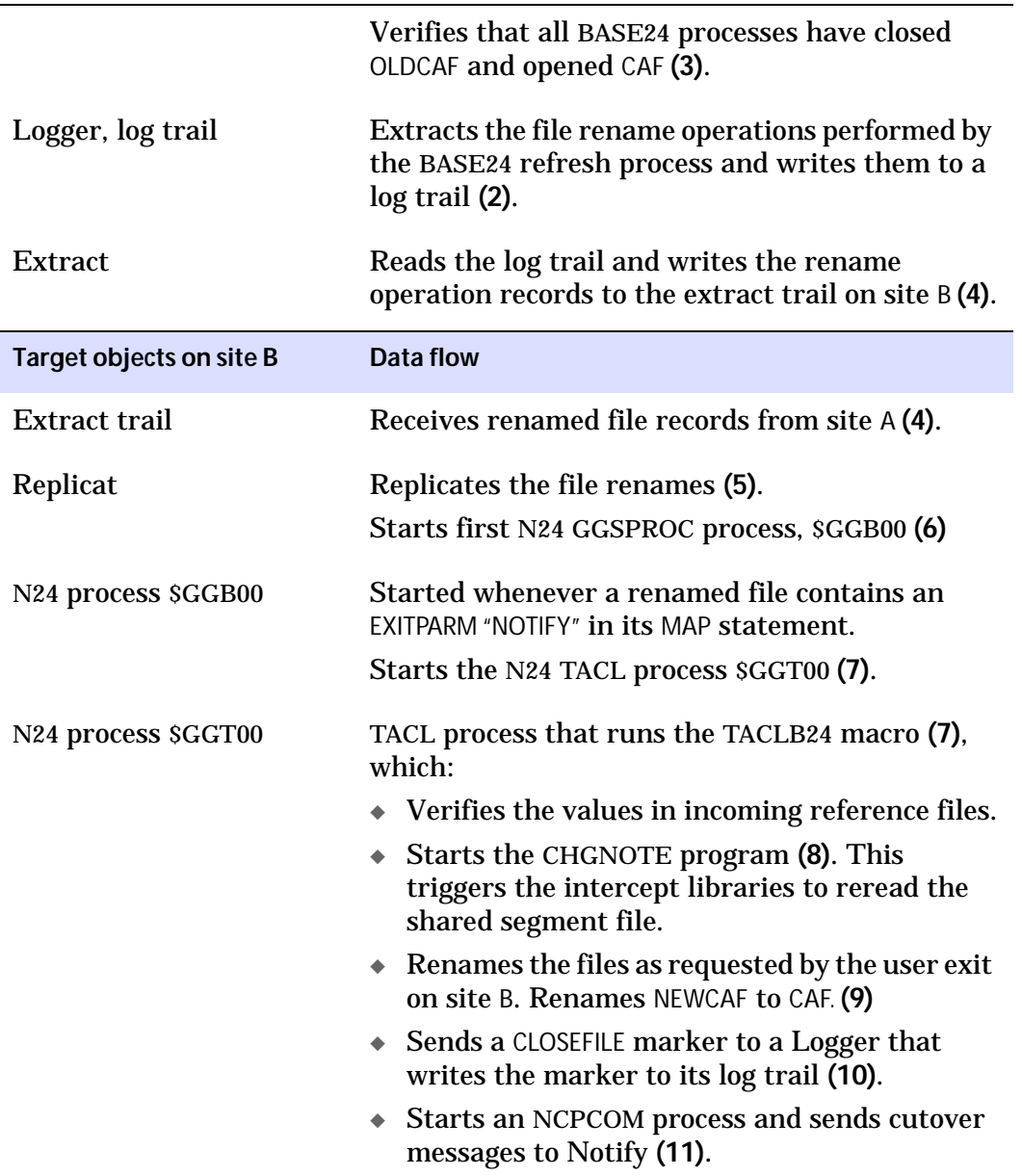

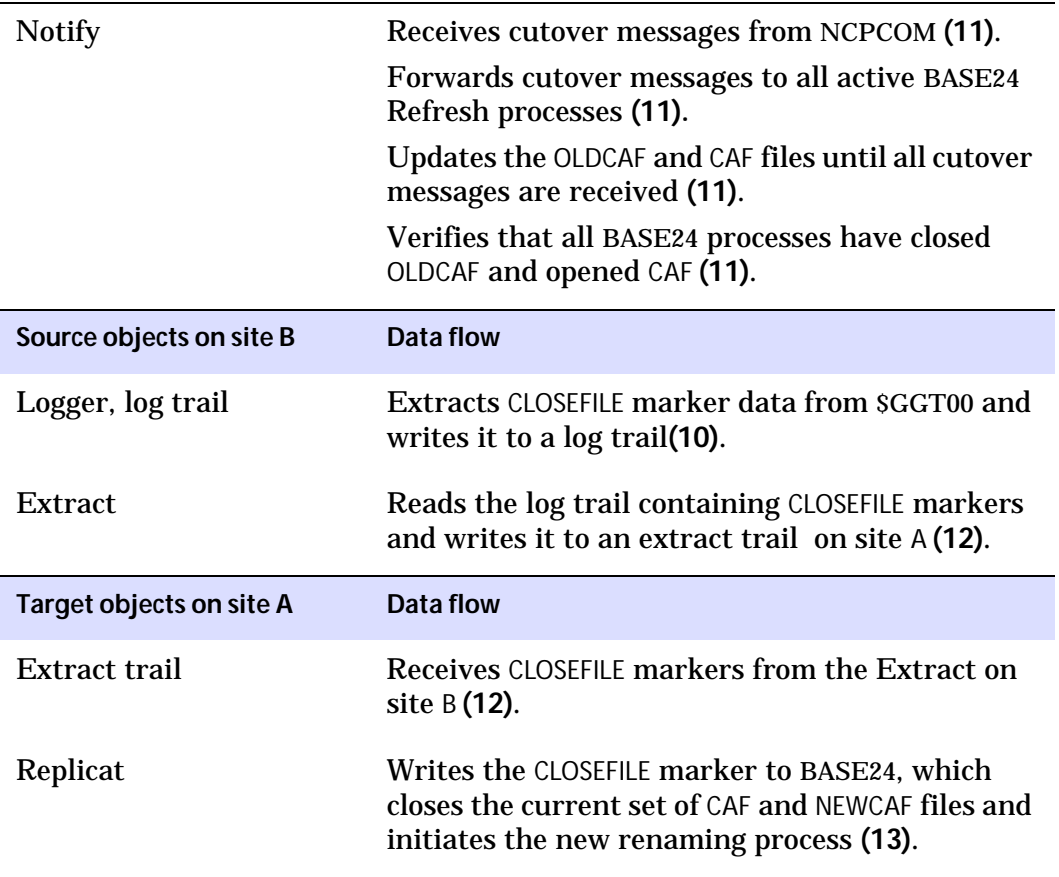

### **Parallel full refresh processing**

The following diagram illustrates an environment where the full refresh processing runs independently on two sites. The refresh process on site A does not have the Oracle GoldenGate intercept library bound to itself or to the FUP used to load the new file. The refresh process on site B has the Oracle GoldenGate intercept library, but the FUP does not. In this case the optional processing flag <optflag> is set in the GGSREFR file.

Oracle GoldenGate Application Adapters for BASE24 N24 Notifications Supplemental Guide 10 ...................................................................

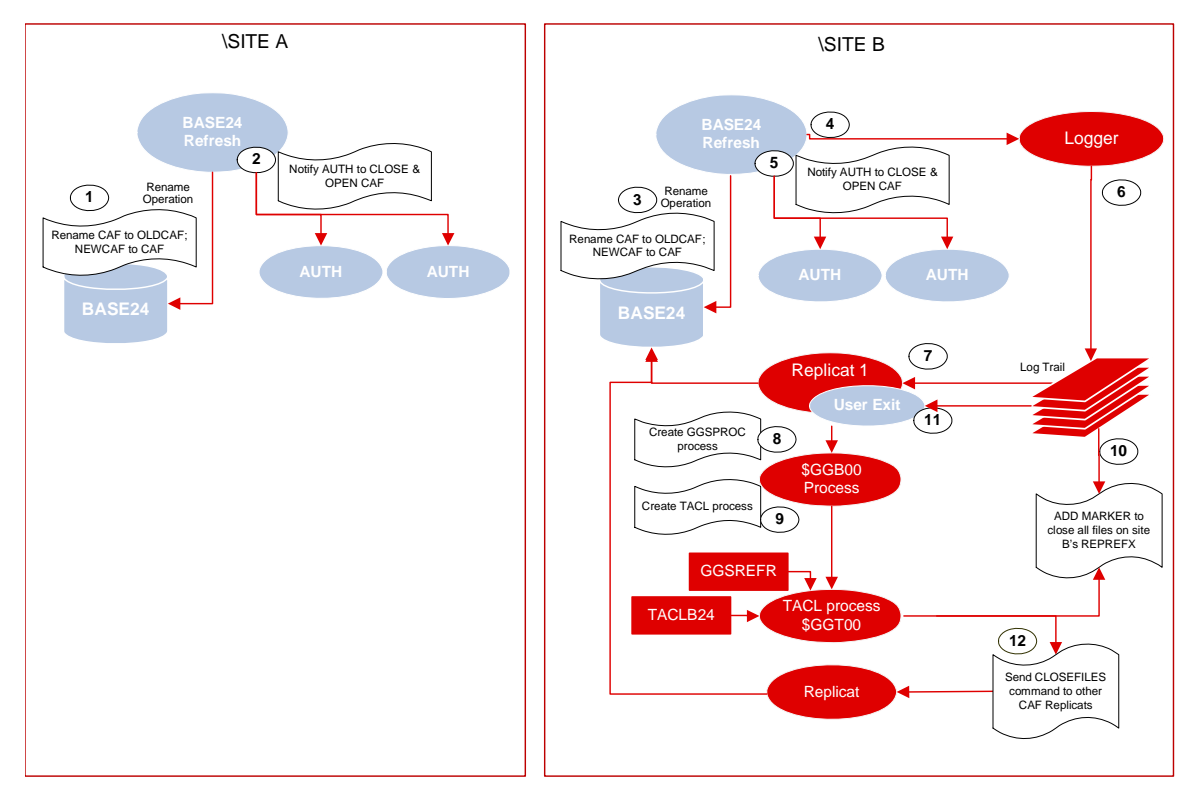

Figure 2 N24 data flow for parallel full refresh processing

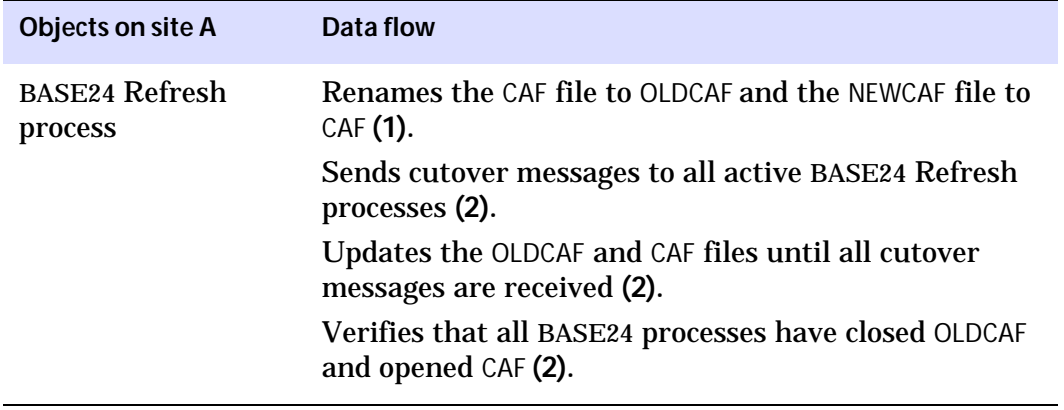

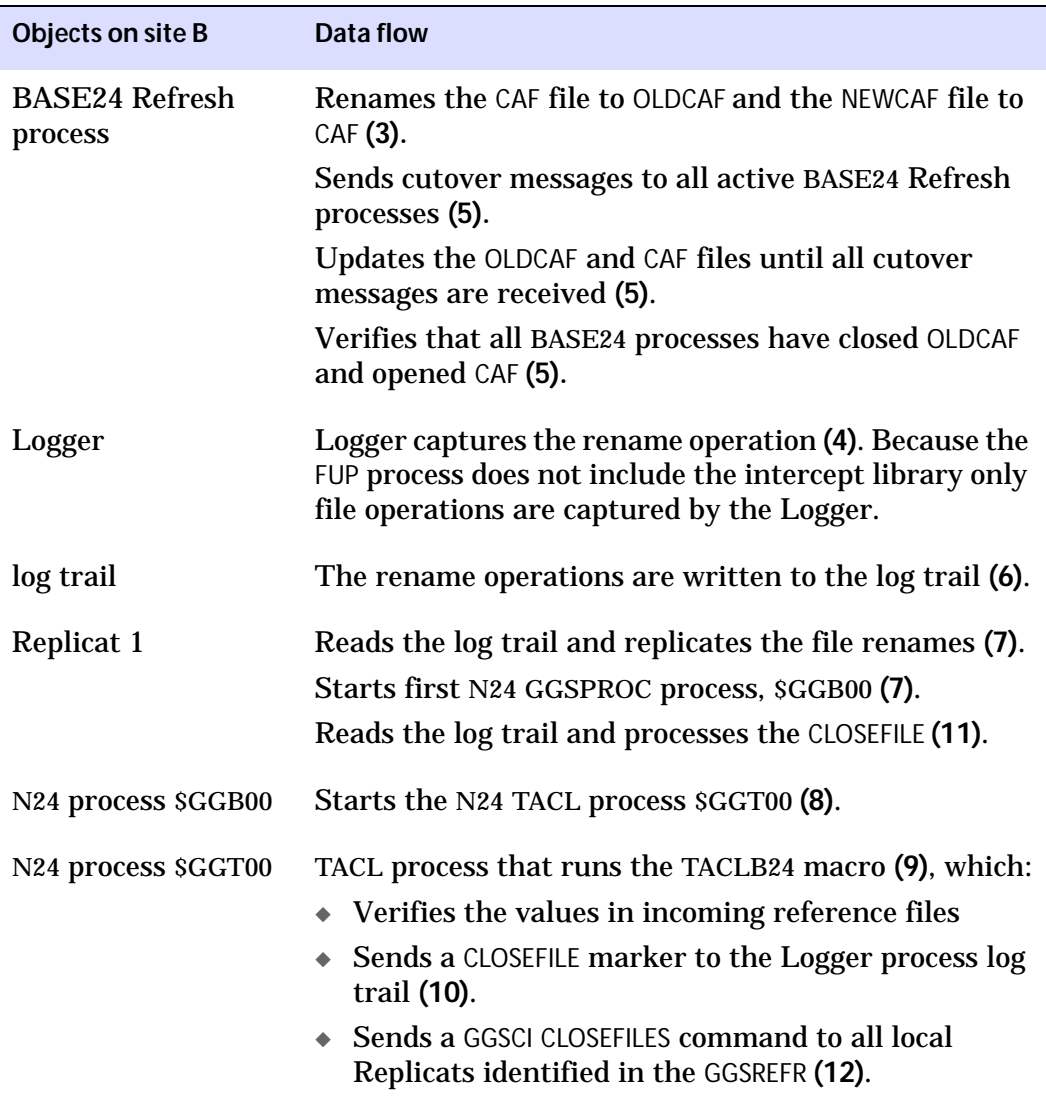

## <span id="page-11-0"></span>**CHAPTER 2 Installing N24**

**. . . . . . . . . . . . . . .** 

This chapter guides you through preparing your N24 environment and installing the N24 code. These procedures are described in the following topics:

## **Contents**

Downloading N24 Installation prerequisites Installing N24

## <span id="page-12-0"></span>**Downloading N24**

To download N24:

- *1.* Navigate to<http://edelivery.oracle.com.>
- *2.* On the **Welcome** page:
	- ❍ Click **Sign In / Register**.
- *3.* On the **Customer Information** page:
	- ❍ Enter your identification information.
	- ❍ Accept the **Trial License Agreement** (even if you have a permanent license).
	- ❍ Accept the **Export Restrictions**.
	- ❍ Click **Continue**.
- *4.* On the **Media Pack Search** page:
	- ❍ Select the **Oracle Fusion Middleware** Product Pack.
	- ❍ Select the platform on which you will be installing the software.
	- ❍ Click **Go**.
- *5.* In the **Results List**:
	- ❍ Select the Media Pack that you want.
	- ❍ Click **Continue**.
- *6.* On the **Download** page:
	- $\circ$  View the Readme file.
	- ❍ Click **Download** for each component that you want. Follow the automatic download process to transfer the mediapack.zip file to your system.

## <span id="page-13-0"></span>**Installing N24**

Upload the files to your HP NonStop environment by using the following procedure:

- *1.* Unzip the file on your workstation. The file is in PAK format. The file name will include information such as the:
	- $\circ$  The number of the Oracle GoldenGate release (such as GGv10)
	- ❍ Operating system of the NonStop system that will host Oracle GoldenGate represented as a letter and number (such as G06).
- *2.* Transfer the file to the HP NonStop Server in binary mode. Use the <GGS volume>.N24 as the destination location.

The following files are included:

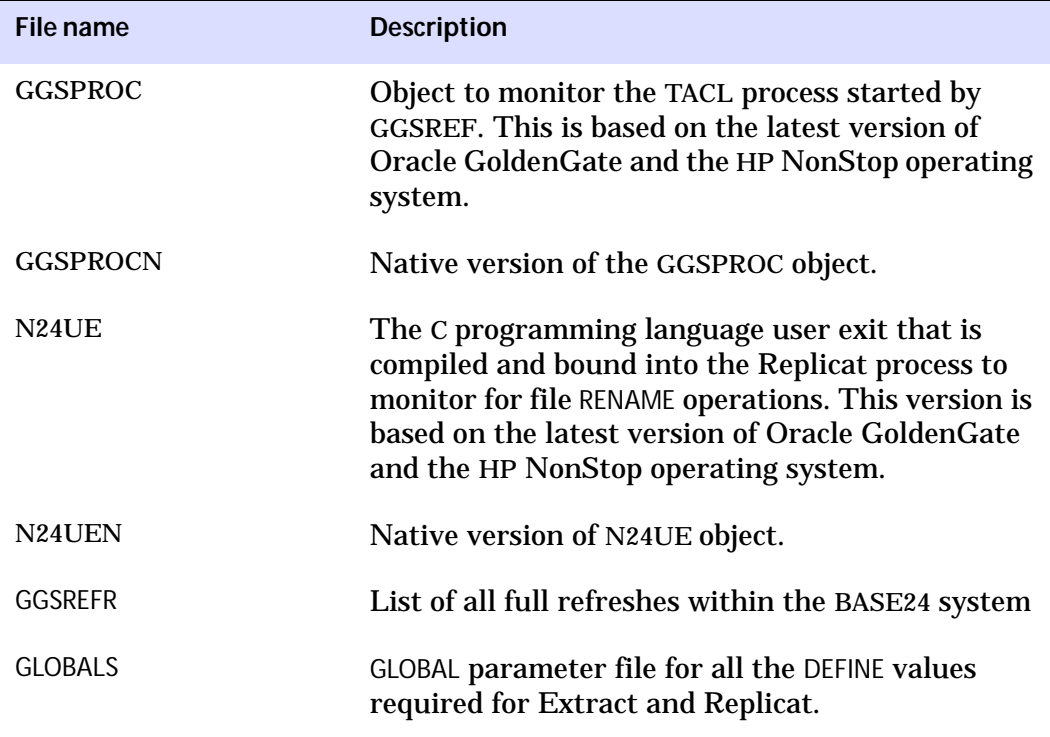

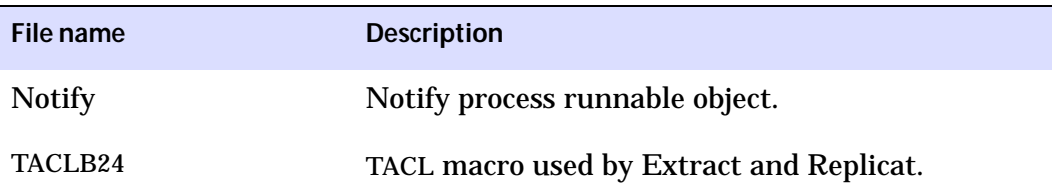

*3.* Restore the N24 files.

Locate X24UNPAK. This macro is used to restore BASE24 modules using the syntax:

TACL> RUN X24UNPAK <module>

Where <module> can be D24, T24, or N24. If <module> is left blank, then HELP is displayed. If multiple modules are entered, then only the last is installed.

Restore the files by running the X24UNPAK macro using N24 as the <module>.

TACL> RUN X24UNPAK N24

The macro restores the install files to \$<GGS volume>.N24. Two additional subvolumes that include sample parameter files for site A and site B are restored to \$<GGS volume>.N24A and \$<GGS volume>.N24B.

## <span id="page-14-0"></span>**Installation prerequisites**

Before you install and start your N24 module, you must satisfy the following prerequisites:

- **[Edit the TACLB24 macro](#page-15-0)**
- [Edit GGSREFR](#page-16-0)
- [Add N24 defines](#page-19-0)
- **[Edit the LCONF file](#page-19-1)**
- [Prepare parameter files](#page-20-0)

## <span id="page-15-0"></span>**Edit the TACLB24 macro**

To configure the TACLB24 macro to work in your environment, you must point it to your Pathway server, a variety of different programs and files, as well as set some Oracle GoldenGate default names.

#### **To edit the TACLB24 macro:**

- *1.* Open the TACLB24 file using NonStop EDIT or TEDIT.
- *2.* Look for the following comment line in the macro edit file:

== Customer must populate these values

*3.* Enter the location of your Pathway PPD for your BASE24 network.

[#set :ppmn \$ppmn]

*4.* Enter the location of your NCPCOM program.

[#set :ncpcom <OGG volume>.xpnetnn.ncpcom]

*5.* Set the location of your CHGNOTE program.

[#set :chgnote <OGG volume>.<OGG subvol>.chgnote]

*6.* Identify your default Oracle GoldenGate prefix.

[#set :prfx \$GG]

*7.* Set the location of your AUDCFG file.

[#set :audcfg \$system.ggs.audcfg]

#### *8.* Identify the BASE24 Notify logical process name.

[#set :notify <node name>.p1a^node.p1a^notify]

#### *9.* Set the location of GGSCI.

[#set :ggsci <OGG volume>.<OGG subvol>.ggsci]

#### *10.* Set the location of your Refresh edit file.

[#set :ggsrefr <OGG volume>.<OGG subvol>.ggsrefr]

...................................................................

Oracle GoldenGate Application Adapters for BASE24 N24 Notifications Supplemental Guide 17

If you run Refresh on each node at the same time, then you should preform the following two steps:

*11.* Set the Replicat name on Site 1.

[#set :repref1 REPREF1]

*12.* Set the Replicat name on Site 2.

[#set :repref2 REPREF2]

Your final file will look like this sample:

```
== Customer must populate these values
[#set :ppmn $ppmn]
[#set :ncpcom $data8.xpnet30.ncpcom]
[#set :chgnote $data7.ggs.chgnote]
[#set :prfx $GG][#set :audcfg $system.ggs.audcfg]
[#set :notify \ggs2.pla^node.pla^notify]
[#set :ggsci $data7.ggs.ggsci]
[#set :ggsrefr $data7.ggs.ggsrefr]
[#set :repref1 REPREF1]
[#set :repref2 REPREF2] 
== Customer must populate these values above
```
### <span id="page-16-0"></span>**Edit GGSREFR**

This edit file defines the files that will use N24 when they are renamed. Edit this file to reflect your own paths.

...................................................................

**Figure 3** Example of a space-separated list of BASE24 full refresh files:

== <fname> <refrgrp> <replcat> <refrtype> <optppd> <optnotify> <optflag> <optLCONF> <location>.PRO1DATA.PBF BK02 RPD24AB 1 <location>.PRO1DATA.CAF 0001 RPD24AB 7 \$PPMN P1A^NOTIFY <location>.PRO1DATA.NEG BK01 RPD24AB D \$PPMN P1A^NOTIFY <location>.PRO1DATA.CAF0 BK11 RB2423 7 \$PPMN P1A^NOTIFY 5 CAF-0001

The fields specifed in the GGSREFR serve the following purposes:

Oracle GoldenGate Application Adapters for BASE24 N24 Notifications Supplemental Guide 18

- **<fname>**: The file names that are to be refreshed. These files should only be specified if there is a full refresh. The files specified are to be specified locally and will be considered the target file. If you have files in the same disk and subvolume, then specify the order of the files from largest file name size to shortest file name size. Fully qualify each file name with an HP NonStop system name as well.
- **<refrgrp>:** The BASE24 refresh group as defined in the IDF.
- **<replcat>**: The Replicat group name that closes and opens its files to allow bi-directional processing. This Replicat will always be on the *source* system and not the target.
- <refrtype>: Indicates which file has been refreshed. Valid values for files used by the Notify process are as follows:
	- $\circ$  1 = Positive Balance File (PBF) for DDA and NOW accounts if multiple PBFs are used, or all accounts if PBFs are combined
	- $\degree$  2 = Positive Balance File (PBF) for savings accounts if multiple PBFs are used
	- ❍ 3 = Positive Balance File (PBF) for credit card accounts if multiple PBFs are used
	- $\circ$  5 = Stop Payment File (SPF)
	- $\circ$  6 = No Book File (NBF) BASE24-TELLER only
	- $\circ$  7 = Cardholder Authorization File (CAF)
	- $\circ$  9 = Warning/Hold/Float File (WHFF) BASE24-TELLER only
	- $\circ$  A = Corporate Check File (CCF) BASE24-ATM self-service banking (SSB) Check Application only
	- $\circ$  B = Check Status File (CSF) BASE24-ATM self-service banking (SSB) Check Application only
	- $\circ$  D = Negative Card File (NEG)
	- $\circ$  E = Customer/Card Information File (CCIF)
	- $\circ$  F = Customer/Card Memo File (CCMF)
	- $\circ$  Blank = Statement Print Data File (SPDF)

You can also choose to enter the following optional parameters:

- <**optppd**>: The BASE24 Pathway name that is associated with the file name specified for the target system. This process name is derived from the values you set in the TACLB24 macro, if not specified with this file. This value is to be used when there are multiple BASE24 environments and one Oracle GoldenGate environment.
- <**optnotify**>: The BASE24 symbolic name that is used to deliver a command to the associated Notify process for the target system and particular Target file name specified. The symbolic process name is derived from the TACLB24 macro, if not specified with this file. This value is to be used when there are multiple Logical Networks for a BASE24 environment and one Oracle GoldenGate environment. You must specify the <optppd> parameter when using this value.
- <**optflag**>: This option flag has two potential uses:
	- ❍ To indicate whether the macro should perform the full notification or limit it to only send the GGSCI command CLOSEFILES to other Replicats declared by the REPREF1 and REPREF2. Used mainly when full refreshes are required on target and source independent of each other.
		- ❍ **0** = full notification **(**default)
		- ❍ **1** = Send the CLOSEFILES command and marker to local Replicats only.
	- ❍ To allow specification of an LCONF assign to use in place of the file name in the <optLCONF>. This is required for non-standard ACI files.
		- ❍ **5** = allows specification of an LCONF assign to use in place of the file name, but does not generate a notification of a file name mismatch.
		- ❍ **6** = allows specification of an LCONF assign to use in place of the file name and notifies when the file name in GGSREFR does not match the LCONF value specified.
- **<optLCONF>:** If the <optflag> is set to 5 or 6, then this specifies an LCONF assign to validate.
- **Note** When the primary refresh file has partitions, only the primary file name should be specified in GGSREFR.

Once you have edited the GGSREFR, you must edit your parameters to ensure that the GLOBALS file includes all the required DEFINES as explained later in this section.

### <span id="page-19-0"></span>**Add N24 defines**

Edit the GLOBALS parameter file for the DEFINES required by Oracle GoldenGate for BASE24 and N24. You must edit this file so it contains your own paths to your AUDCFG file and the TACLB24 macro.

```
delete define =ggs_audcfg
delete define =ggs_prefix
delete define =notify
add define =ggs_audcfg, class map, file $system.ggs.audcfg
add define = qqs prefix, class map, file $qq
add define =notify, class map, file $data1.ggs.taclb24
```
**Note** The DEFINE =NOTIFY statement is required by N24. This contains the location of the TACLB24 macro.

If you are currently running Manager, then stop the process and restart it. This will pick up the DEFINES from GLOBALS.

## <span id="page-19-1"></span>**Edit the LCONF file**

Unless the LCONF value was specified in GGSREFR using the  $\alpha$  soptilags = 5 or 6, LCONF assigns must be added in order for the Notify process to retrieve the proper file name when sending out messages. Edit your file with paths for your environment.

**Figure 4** Sample LCONF Assign screen

```
************************** LCONF ASSIGN MESSAGE ***************************
               Process Name: *****************
                     ASSIGN: CAF-<IDF Refresh group>
                         TO: < node name>.< volume>.PRO1DATA.CAF
                   Template: < node name>.<volume>.PRO1TPLT.CAF
Product Use:
    BASE ATM
                       POS
            THE NAME OF THE CARD AUTHORIZATION FILE. TEMPLATE REQUIRED FOR
Comments:
             FULL-FILE REFRESH. READ BY THE REFRESH PROCESS AND NOTIFY
             PROCESS.
User Field:
Record read O.K.
==================== Last Modified 01/10/10 08:44:04 =======================
F2=READ F3=ADD F4=DELETE F5=UPDATE F6=RD NEXT F7=PREV F10=PRINT F16=EXIT
SF2=SEARCH-FOR-MATCH
```
### <span id="page-20-0"></span>**Prepare parameter files**

Prepare parameter files for each Manager, Logger, Extract, and Replicat you add to your BASE24/N24 environment. Of these, Replicat parameter files require special attention for N24 to work properly. The examples in this section are for a two Replicat N24 implementation.

#### **Replicat 1 parameter example**

```
...................................................................
         ********************************************************************
         --REPLICATOR 01 ($GGR01) updates target SITE 2 - 
         -- TES1 NETWORK DATABASE
         ********************************************************************
         REPLICAT REPREST
        DISCARDFILE $DATA3.GGSDISC.REPREST,PURGE
         ASSUMETARGETDEFS
```

```
NOFILLSHORTRECS
NOAUDITREPS
BULKIOLOAD
FASTREADS
REPERROR 11, DISCARD
OPENTIMEOUTMINUTES 5
GETFILEOPS
CUSEREXIT
MAP \LA.$DATA6.TES1DATA.*CAF*, TARGET \NY.$DATA3.TES1DATA.*,
   EXITPARAM "NOTIFY";
MAP \LA.$DATA6.TES1DATA.*PBF*, TARGET \NY.$DATA3.TES1DATA.*,
   EXITPARAM "NOTIFY";
```
#### **Replicat 2 parameter file with EXCEPTIONSONLY**

```
********************************************************************
-- REPLICATOR 02 ($GGR02) updates target SITE 1- 
-- TES1 NETWORK DATABASE
-- REPICAT parameter file REPREXP
********************************************************************
REPLICAT REPREXP
DISCARDFILE $DATA7.GGSDISC.REPREXP, APPEND
ASSUMETARGETDEFS
NOFILLSHORTRECS
NOAUDITREPS
BULKIOLOAD
FASTREADS
GETFILEOPS
REPERROR 11,EXCEPTION
OPENTIMEOUTMINUTES 5
CUSEREXIT
MAP \NY.$DATA3.TES1DATA.CAF, TARGET \LA.$DATA6.TES1DATA.CAF;
MAP \NY.$DATA3.TES1DATA.CAF, TARGET \LA.$DATA6.TES1DATA.OLDCAF,
       EXCEPTIONSONLY;
MAP \NY.$DATA3.TES1DATA.OLDCAF, TARGET \LA.$DATA6.TES1DATA.OLDCAF;
MAP \NY.$DATA3.TES1DATA.OLDCAF, TARGET \LA.$DATA6.TES1DATA.CAF,
       EXCEPTIONSONLY;
MAP \NY.$DATA3.TES1DATA.N*, TARGET \LA.$DATA6.TES1DATA.*,
       EXITPARAM "NOTIFY";
```
**Replicat parameter file for independent refreshes with optional flag used**

This Replicat is used to monitor when a BASE24 full refresh performs its rename from current to old. At this point, the new fully refreshed file is completely loaded.

```
--******************************************************************
--REPLICATOR REPREF1 Monitors Rename
--******************************************************************
REPLICAT REPREF1
DISCARDFILE $BASE02.GGSDISC.REPREF1, PURGE
GETFILEOPS
CUSEREXIT
IGNOREINSERTS
IGNOREUPDATES
IGNOREDELETES
MAP \NY.$PROD*.PRO1DATA.CAF, TARGET \LA.$*.*.*,
       EXITPARAM "NOTIFY";
IGNOREFILEOPS
MAP \NY.$PROD*.PRO1DATA.O*, TARGET \LA.*.*.*;
```
## <span id="page-23-1"></span><span id="page-23-0"></span>**Installing N24**

To install N24 in your BASE24 environment, you must:

- [Move components to their proper location](#page-23-2)
- [Bind the N24 user exit to Replicat](#page-23-3)
- [Add the Notify process to XPNET](#page-27-0)
- [Start N24on site 2](#page-27-1)

### <span id="page-23-2"></span>**Move components to their proper location**

Move the following files to the Oracle GoldenGate main subvolume:

- TACLB24
- $\bullet$  N24UE(N)
- GGSPROC(N)

Move the Notify program to the <volume>.<subvolume> where your other BASE24 object programs are located.

## <span id="page-23-3"></span>**Bind the N24 user exit to Replicat**

The BINDEXIT macro binds the user exit N24UE with the Replicat program. On the Oracle GoldenGate main subvolume, enter the following command:

...................................................................

TACL> RUN BINDEXIT

The following is a sample of an interactive BINDEXIT session:

```
BINDEXIT Utility
Enter X at any prompt to quit. 
Enter type of GGS object to create 
Extract or Replicat: 
GGS Object Type: REPLICAT
Enter $Vol.Subvol for REPLICAT : $DATA1.GGS
```
Oracle GoldenGate Application Adapters for BASE24 N24 Notifications Supplemental Guide 25

*Installing N24*

```
Enter location of userexit object : $DATA1.GGS.N24UE
Enter name for new object file : NEWREP
Creating new REPLICAT object file...New REPLICAT file 
$DATA1.GGS.NEWREP created with user exits. 
Accelerate code when BIND finished (Y) Y
Accelerating $DATA1.GGS.NEWREP... 
ACCELERATOR - T9276D30 - 14NOV05 - (Oct 26 2005) 
Copyright Tandem Computers, Incorporated, 1988-1997 
Options: SAFE UC PROCDEBUG NOTLINKABLE INHERITSCC_ON ATOMIC_ON 
          OVTRAP_ON TRUNCATEINDEXING_ON SAFEALIASINGRULES_ON 
System name = \GGGS
CPU number = 2, CPU type = UnknownAccelerated on 04/19/2006 at 10:32:25. 
TNS File Name: \GGS.$DATA1.GGS.NEWREP 
Binder Region Present 
Symbols Region Present 
0 Errors were detected 
0 Warnings were issued 
Accelerated File Name: \GGS.$DATA1.GGS.NEWREP 
CPU Time 0:02:16.873 
Elapsed Time 0:02:43 
Extended segment size = 32881268 bytes. 
SQL Catalog for SQLCOMP (or N to avoid SQL compile): N
```
#### **Binding the native version**

If you are running your NonStop environment in native mode, you must bind your native exits using NLDEXIT instead of BINDEXIT. Begin the session with NLDEXIT by entering the following command from the main Oracle GoldenGate subvolume:

...................................................................

TACL> RUN NLDEXIT

#### The following is a sample of an interactive session with NLDEXIT:

NLDEXIT Utility

Creates a new Native EXTRACT or REPLICAT object file linked with a USEREXIT module. Enter X at any prompt to quit.

Enter type of GGS object to create Extract or Replicat: GGS Object Type: **REPLICAT** Enter \$Vol.Subvol for REPLICAT Relinkable: **\$DATA1.GGS** Enter location of userexit object: **\$DATA1.GGS.N24UEN** Enter name for new object file: **NEWREPN** Does your User Exit contain C++ modules(Y/N): **N** Does your User Exit contain Cobol modules(Y/N): **N**

New REPLICAT file \$DATA1.GGS.NEWREPN created with user exits.

SQL Catalog for SQLCOMP (or N to avoid SQL compile): **N**

#### **Binding for Oracle GoldenGate version 5**

To bind the user exit for Oracle GoldenGate release 5, enter the following command on the Oracle GoldenGate main subvolume:

TACL> RUN BINDEXIT

#### This will begin an interactive session with BINDEXIT.

```
BINDEXIT Utility
Creates a new EXTRACT or REPLICAT object file with bound-in USER
EXIT routines. Enter X at any prompt to quit.
Enter type of object to create, EXTRACT or REPLICAT: REPLICAT
Enter name of your USER EXIT object file: N24UE5
Enter name of the NEW REPLICAT object file: NEWREP
SQL Catalog for SQLCOMP (or N to avoid SQL compile): N
Accelerate code when BIND finished (Y/N)? Y
Creating new REPLICAT object file...
New REPLICAT file $DATA1.GGS.NEWREP created with user exits.
Accelerating $DATA1.GGS.NEWREP...
@ACCELERATOR - T9276D30 - 14NOV05 - (Oct 26 2005)
```
...................................................................

Oracle GoldenGate Application Adapters for BASE24 N24 Notifications Supplemental Guide 27

```
Copyright Tandem Computers, Incorporated, 1988-1997
Options: SAFE UC PROCDEBUG NOTLINKABLE INHERITSCC_ON ATOMIC_ON 
          OVTRAP_ON TRUNCATEINDEXING_ON SAFEALIASINGRULES_ON 
System name = \GGS 
CPU number = 0, CPU type = Unknown
Accelerated on 4/19/2006 at 12:02:39.
204523 TNS instruction words
294909 TNS/R instructions
2.88 inline code expansion factor
TNS File Name: \GGS.$DATA1.GGS.NEWREP
Binder Region Present
Symbols Region Present
0 Errors were detected
0 Warnings were issued
Accelerated File Name: \GGS.$DATA1.GGS.NEWREP
CPU Time 0:04:05.633 
Elapsed Time 0:05:53 
Extended segment size = 17545640 bytes.
```
#### **Rename and license**

After the successful completion of the BIND, rename Replicat and replace with the newly bound version.

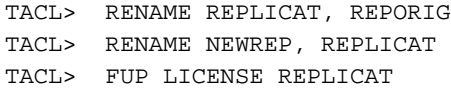

**Note** To excute the FUP command LICENSE REPLICAT you must be logged in as Super.Super

### <span id="page-27-0"></span> **Add the Notify process to XPNET**

You will need to add and configure a Notify process for each Logical Network that exists within your BASE24 environment. To add Notify to XPNET, perform the following commands:

```
TACL> NCPCOM $PPMN
   1 > set process like P1A^REFR
       Process \GGS.P1A^NODE.P1A^REFR set complete.
   2 > set process ppd $P1NO
   3 > set process program $DATA8.BA53OBJ.NOTIFY
   4 > add process \GGS.P1A^NODE.P1A^NOTIFY
       Process \GGS.P1A^NODE.P1A^NOTIFY added.
```
### <span id="page-27-1"></span>**Start N24on site 2**

Start the Notify process by executing the following commands:

TACL> NCPCOM \$PPMN

1 > start process P1A^NOTIFY

Process \GGS.P1A^NODE.P1A^NOTIFY started.

## <span id="page-28-0"></span>**APPENDIX 1 N24 Messages**

**. . . . . . . . . . . . . . .** 

This appendix lists common messages and suggested actions for their resolution. Message types include:

## **Contents**

EMS and TACL messages Message warnings Informational messages

## <span id="page-29-0"></span>**EMS and TACL messages**

#### **EXPECTING VALID ORIGINAL <FILENAME>**

- **Cause** The file specified as the original file is not in a valid format. The TACL macro will not complete processing unless the file and associated parameters passed to the macro are in a valid HP NonStop format.
- **Recovery** Check all mapping parameters contained within Replicat and start the full Refresh process again. Contact Oracle Support if this error persists. For more information, go to http://support.oracle.com.

#### **EXPECTING VALID TARGET <FILENAME>**

- **Cause** The file specified as the target file is not in a valid format. The TACL macro will not complete processing unless the file and associated parameters passed to the macro are in a valid HP NonStop format.
- **Recovery** Check all mapping parameters contained within Replicat and start the full Refresh process again. Contact Oracle Support if this error persists. For more information, go to http://support.oracle.com.

#### **RENAME ERROR <GUARDIAN ERROR> ON <ORIGINAL FILE> <TARGET FILE>**

- **Cause** The rename for the specified files could not take place; the Guardian error specified is the reason and cause. The TACL macro will not complete processing unless the files are renamed.
- **Recovery** Rename the problem files and restart the Replicat to complete the full Refresh process on the target site.

#### **EXPECTING EXISTING <FILENAME>**

- **Cause** The rename for the specified file could not take place; the file specified does not exist. The TACL macro will not complete processing unless the files are renamed.
- **Recovery** Rename the problem file and restart the Replicat to complete the full Refresh process on the target site.

#### **EXPECTING EXISTING <GGSREFR FILE> <FILENAME SPECIFIED>**

- **Cause** The GGSREFR file is not in a valid format or does exist. The TACL macro will not complete processing unless the file and associated parameters within the macro are in a valid HP NonStop format for a file name and the GGSREFR file exists.
- **Recovery** Check the GGSREFR file location contained within the TACLB24 macro and start the full Refresh process again. Contact Oracle Support if this error persists. For more information, go to http://support.oracle.com.

#### **\*ERROR\* <NCPCOM PROCESS> IS NOT A PROCESS !**

- **Cause** The process specified as the NCPCOM process is not in a valid format or does not exist as a PATHMON process. The macro will not complete processing unless the process :ncpcom is in a valid HP NonStop format.
- **Recovery** Make sure your TACLB24 macro or GGSREFR file contain the correct process name for NCPCOM, and proper HP NonStop syntax is observed. Once edits have been made, start the Replicat process again. Contact Oracle Support if this error persists. For more information, go to http://support.oracle.com.

#### **\*ERROR\* <NCPCOM PROCESS> IS NOT A PATHWAY MONITOR !**

**Cause** The process specified as the NCPCOM process is not in a valid format or does exist as a PATHMON process. The macro will not complete processing unless the process NCPCOM is in a valid HP NonStop format and the process exists as a PATHMON process.

**Recovery** Make sure your TACLB24 macro or GGSREFR file contain the correct process name for NCPCOM, and proper HP NonStop syntax is observed. Once edits have been made, start the Replicat process again. Contact Oracle Support if this error persists. For more information, go to http://support.oracle.com.

#### **\*ERROR\* IN SENDING NCPCOM MESSAGE <OUTPUT FROM NCPCOM>**

- **Cause** The process starting NCPCOM was not able to deliver the message to the Notify process for reasons specified in the message output. The TACLB24 will not complete processing unless the Notify process message is delivered.
- **Recovery** Check the BASE24 processes that have the OCAF still open. If all items completed successfully for the Refresh and the Replicat, then you can send the 9503\*\*\*<filename><refrg><refrt> to Notify or just WARMBOOT your BASE24 processes. Validate that all other steps have finished processing before manual intervention. Contact Oracle Support if this error persists. For more information, go to http://support.oracle.com.

#### **<LCONF ASSIGN> ASSIGN NAME NOT FOUND IN THE LCONF**

- **Cause** The Notify process was not able to deliver its message to all BASE24 processes for reasons specified in the message output. The TACLB24 will complete processing but the Notify process message is not delivered.
- **Recovery** Check the BASE24 processes that have the old file still open. Make sure your LCONF values are correct and or there are no errors within the GGSREFR for the REFRESH GROUP. If all items completed successfully for the Refresh and the Replicat, then you can send the  $9503***$  cfilename  $>$  crefrg  $>$  crefrt  $>$  to Notify or just WARMBOOT your BASE24 processes. Validate that all other steps have finished processing before manual intervention. Contact Oracle Support if this error persists. For more information, go to http://support.oracle.com.

#### **NO NOTIFY MESSAGE DELIVERED TO B24 PROCESSES**

- **Cause** The Notify process was not able to deliver the message to all BASE24 process for reasons specified in the message output. The TACLB24 macro will compete processing but the Notify process message is not delivered.
- **Recovery** Check the BASE24 processes that have the old file still open. Make sure your LCONF values are correct and or there are no errors within the GGSREFR for the REFRESH GROUP. If all items completed successfully for the Refresh and the Replicat, then you can send the 9503\*\*\*<filename><refrg><refrt> to Notify or just WARMBOOT your BASE24 processes. Validate that all other steps have finished processing before manual intervention. Contact Oracle Support if this error persists. For more information, go to http://support.oracle.com.

#### **\*ERROR\* PARTITION SPECIFIED IN GGSREFR FILE HAS TO BE THE PRIMARY FILE ONLY.**

- **Cause** A partition was specified as a file name in the GGSREFR file.
- **Recovery** Change the <filename> to the name and location of the primary file. Specifying a partitioned file without the optional LCONF parameter will not notify the proper file name within BASE24. Specify the  $\alpha$  <optflag> = 5 or 6 and add an  $\alpha$  optLCONF> parameter to the GGSREFR file.

#### **\*ERROR\* ALTKEY SPECIFIED IN GGSREFR FILE HAS TO BE THE PRIMARY FILE ONLY.**

- **Cause** An alternate key file was specified as a file name in the GGSREFR file.
- **Recovery** Change the <filename> to the name of the primary file. Specifying an alternate key file without will not notify the proper file name within BASE24. Specify the  $\langle$  optflag $\rangle$  = 5 or 6 and add an <optLCONF> parameter to the GGSREFR file.

Oracle GoldenGate Application Adapters for BASE24 N24 Notifications Supplemental Guide 34 ...................................................................

## <span id="page-33-0"></span>**Message warnings**

#### **MACRO EXITING <FILENAME> NOT FOUND IN <EDIT FILE NAME>**

- **Cause** The file specified is not in the editfile for BASE24 full file refreshes. The macro will not complete processing unless the file and associated parameters are contained in the GGSREFR edit file.
- **Recovery** Add the Refresh file name <fname> to the edit file GGSREFR, along with all parameters, and start the full Refresh process again.

#### **ASSUMING RESTART OF REPLICAT <FILENAME> EXISTS**

- **Cause** A specified file rename process could not take place; the file specified already exists. The macro will complete processing yet the files will not be renamed.
- **Recovery** This message is only to inform you that processing is completed within the macro even though the rename was not accomplished.

#### **REFRESH GROUP TRUNCATED**

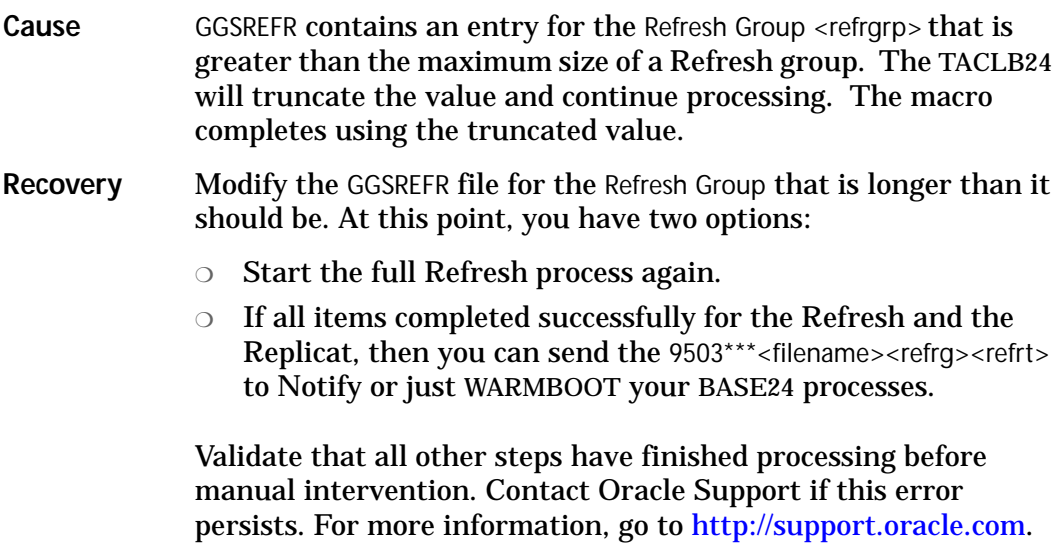

#### **REPLCAT NAME TRUNCATED**

- **Cause** The file GGSREFR contains an entry for a Replicat <replcat> that is greater than the maximum size of a Replicat name. TACLB24 will truncate the value and continue processing. The macro completes using the truncated value.
- **Recovery** Modify the GGSREFR file for the Replicat name that is longer than it should be. Start the full Refresh process again. Contact Oracle Support if this error persists. For more information, go to http://support.oracle.com.

#### **REFRESH TYPE TRUNCATED**

- **Cause** GGSREFR contains an entry for the REFRESH TYPE <refrtype> that is greater than its maximum size. TACLB24 will truncate the value and continue processing. The macro completes using the truncated value.
- **Recovery** Modify the GGSREFR file for the Refresh Type that is longer than it should be. At this point, you have two options:
	- ❍ Start the full Refresh process again.
	- ❍ If all items completed successfully for the Refresh and the Replicat, then you can send the 9503\*\*\*<filename><refrg><refrt> to Notify or just WARMBOOT your BASE24 processes.

Validate that all other steps have finished processing before manual intervention. Contact Oracle Support if this error persists. For more information, go to http://support.oracle.com.

## <span id="page-34-0"></span>**Informational messages**

#### **RENAME FOR <ORIGINAL FILE> TO <TARGET FILE> COMPLETED.**

Cause The rename for the specified file was successful.

Oracle GoldenGate Application Adapters for BASE24 N24 Notifications Supplemental Guide 36 ...................................................................

#### **CHGNOTE COMPLETED.**

Cause The CHGNOTE process executed.

#### **NOTIFY MESSAGE QUEUED TO <BASE24 NOTIFY PROCESS> FOR REFRESH <REFRESH GROUP>**

**Cause** The Message was sent to the BASE24 Notify process and was delivered successfully.

#### **REFRESH FOR <FILENAME> ACKNOWLEDGED BY ALL PROCESSES.**

**Cause** The Message was sent to each BASE24 process contained on the REF-NOTIFYxx list and was acknowledged successfully.